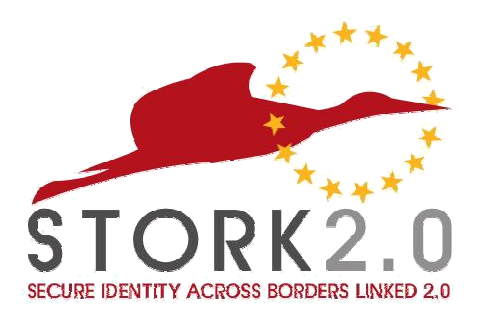

## **STORK 2.0 -Lithuanian Production E-Government Gateway information**

#### TITLE:

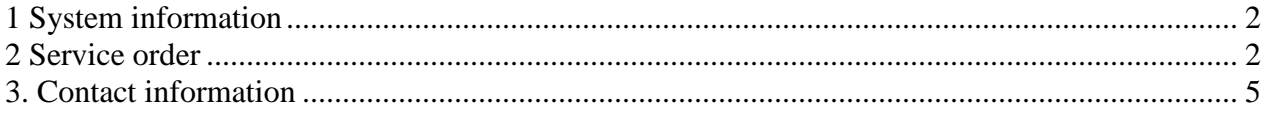

#### **1 System information**

LOGO:

Elektroniniai valdžios vartai

E-Government Gateway Administracinių ir viešųjų elektroninių paslaugų portalas

URL address: https://www.epaslaugos.lt/ System name: E*-*Government Gateway

#### **2 Service order**

To connect to the information system the following steps must be done:

- 1. Open Internet Explorer, Mozilla Firefox, Google Chrome or Apple Safari browser.
- 2. In the browser address field enter URL address: http://www.epaslaugos.lt.

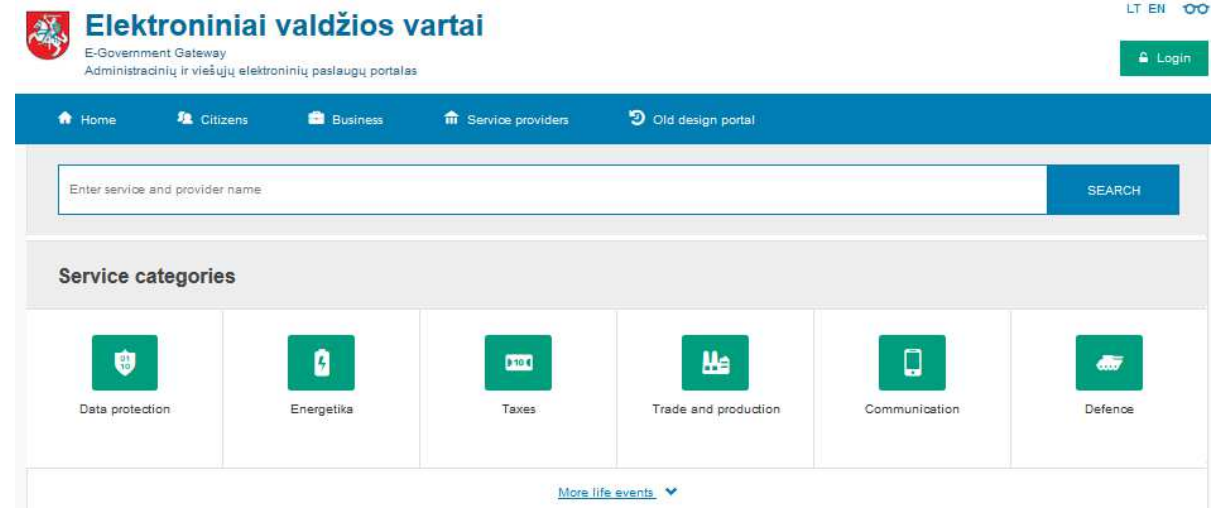

3. Select service to order and press "StartNow":

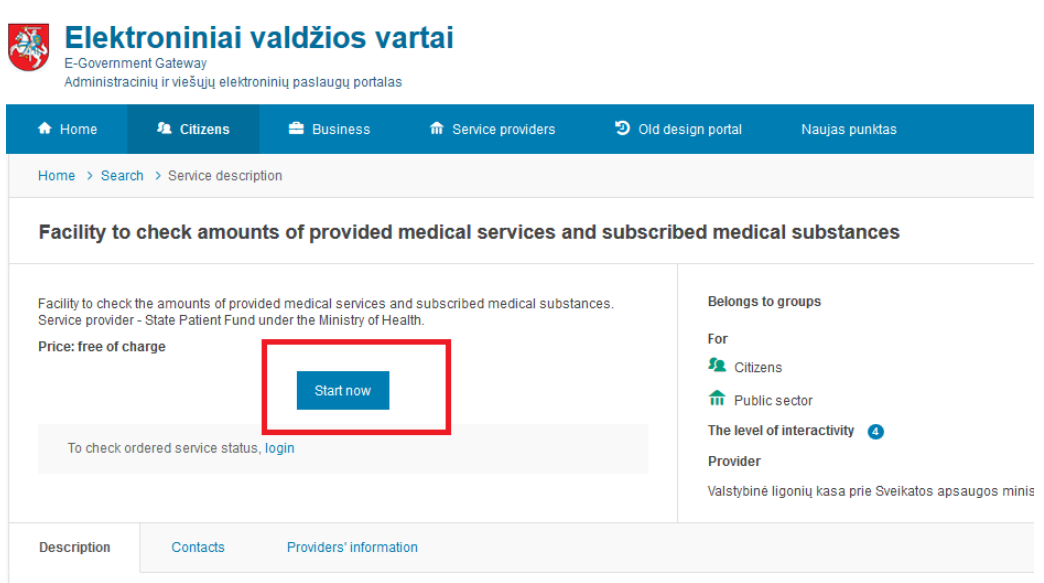

3. Select "**Natural person identification**" if you want to order service for natural person. If you want to order service for legal person select "**Legal person identification**".

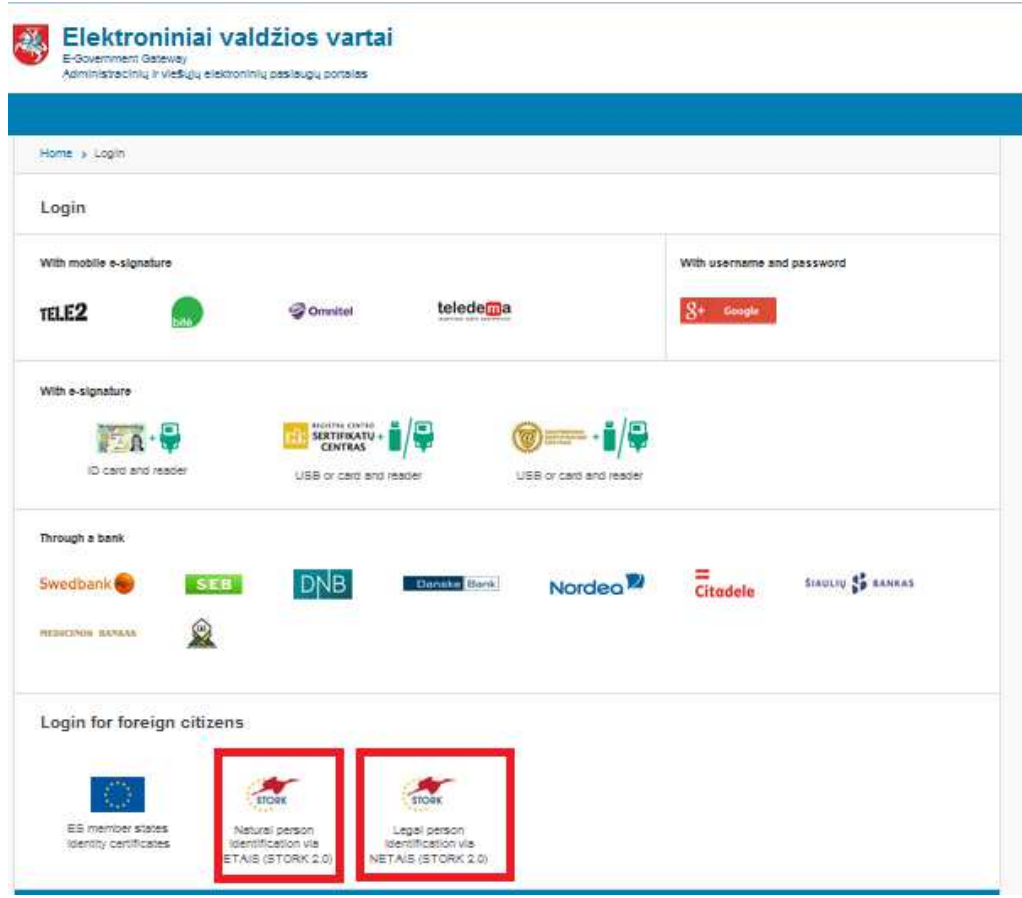

4. Select country where you would like to be identified and press "Continue".

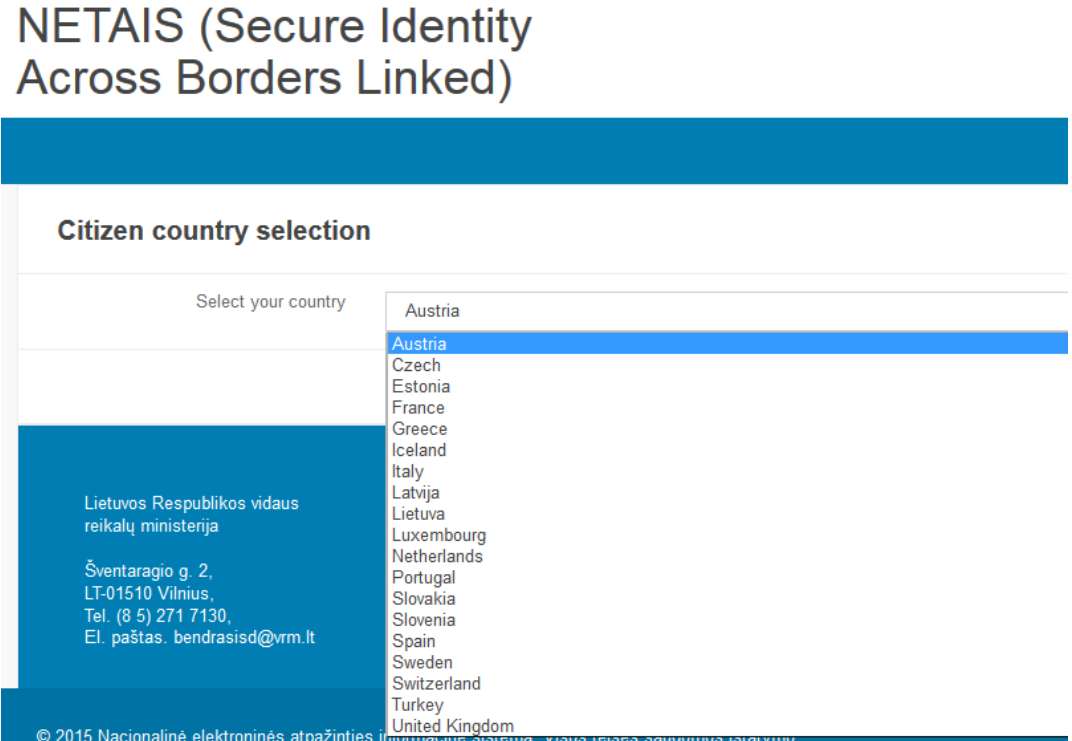

# **NETAIS (Secure Identity Across Borders Linked)**

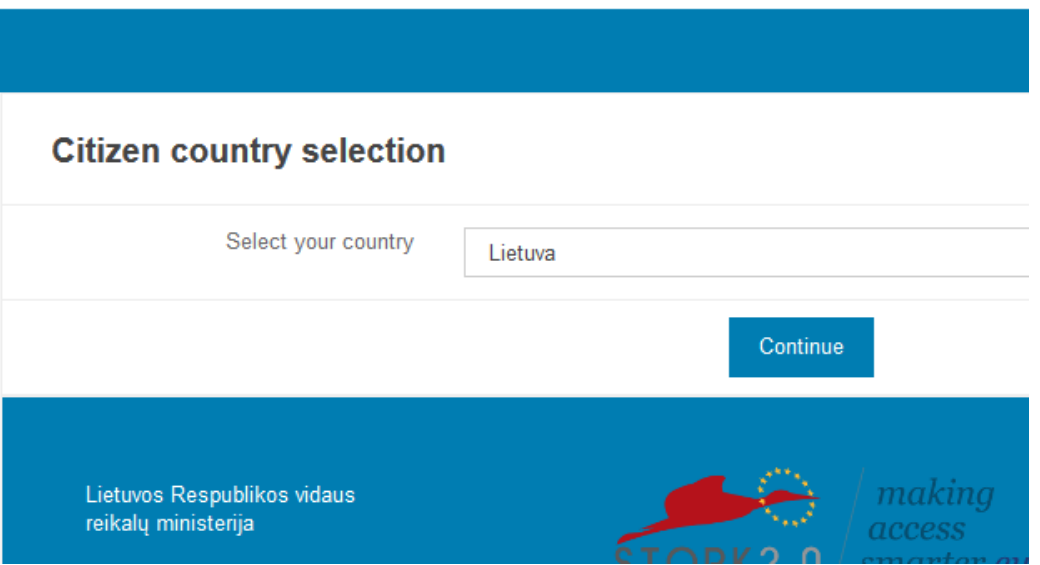

5. At the bottom of the user interface screen attributes for authentication are provided. Mandatory attributes must be provided so their fields are inactive. Mandatory attributes can differ depending on the chosen service or member state.

6. Additional attributes can be transferred if needed. If selection fields near additional attributes are selected then these attributes will be returned in authentication process.

7. When attributes are selected, press "I **Accept**".

### **NETAIS (Secure Identity Across Borders Linked)**

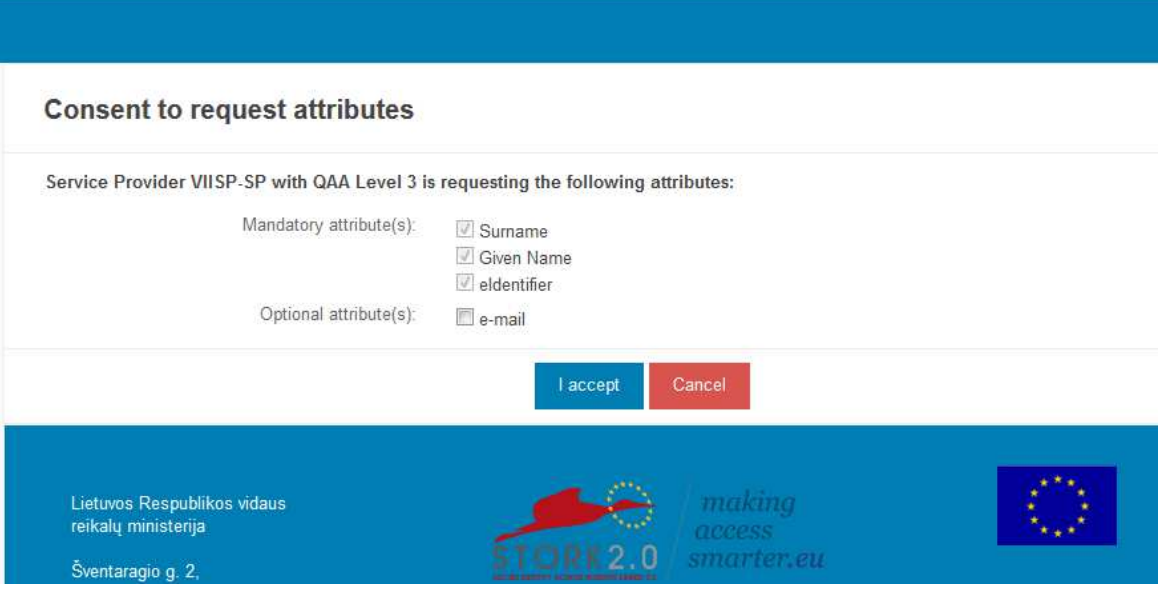

8. Attributes request are send to the selected country.

9. Prove your identity in the member state to which NETAIS redirected. Windows and identification ways are different and depend on individual country.

10. By accepting to transfer required authentication attributes to NETAIS will allow to order services. If you do not accept to transfer attributes, you won't be identified and attributes won't be transferred and you cannot proceed to step 11. Announcements about errors are individual and depends on the country

11. When attributes transfer is complete finish ordering procedure in a portal https://www.epaslaugos.lt.

#### **3. Contact information**

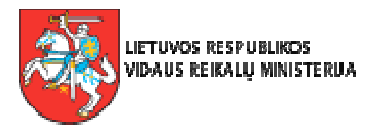

THE MINISTRY OF THE INTERIOR Šventaragio str. 2, LT-01510 Vilnius phone: +370 5 2717370 fax: +370 5 2718915 url: www.vrm.lt email: vytautas.krasauskas@vrm.lt

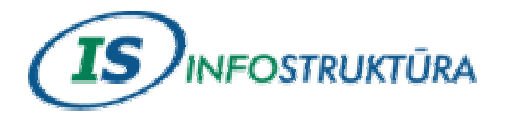

SE "INFOSTRUKTŪRA" Pilies str. 23/15, 01123 Vilnius phone: +370 5 2391711 fax: +370 5 2791331 url: www.is.lt email: stork@is.lt